## HIV-1 Genotyping Workflow **USER GUIDE**

for use with: HIV-1 Genotyping Kit: Amplification Module HIV-1 Genotyping Kit: Cycle Sequencing Module

Catalog Numbers A32317 and A32318 Publication Number MAN0016022 Revision C.O.

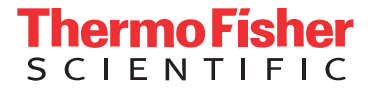

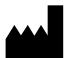

Life Technologies Ltd | 7 Kingsland Grange | Woolston, Warrington WA1 4SR | United Kingdom

For descriptions of symbols on product labels or product documents, go to [thermofisher.com/symbols-definition.](https://www.thermofisher.com/symbols-definition)

The information in this guide is subject to change without notice.

DISCLAIMER: TO THE EXTENT ALLOWED BY LAW, THERMO FISHER SCIENTIFIC INC. AND/OR ITS AFFILIATE(S) WILL NOT BE LIABLE FOR SPECIAL, INCIDENTAL, INDIRECT, PUNITIVE, MULTIPLE, OR CONSEQUENTIAL DAMAGES IN CONNECTION WITH OR ARISING FROM THIS DOCUMENT, INCLUDING YOUR USE OF IT.

#### **Revision history:** Pub. No. MAN0016022

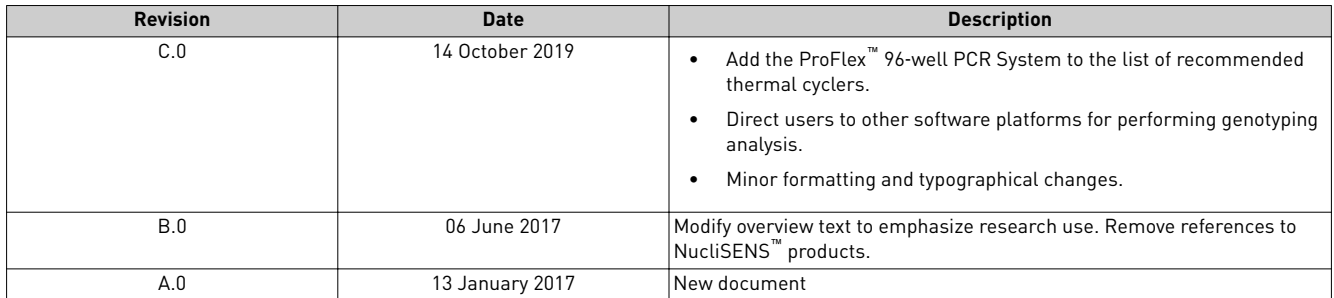

**Important Licensing Information**: These products may be covered by one or more Limited Use Label Licenses. By use of these products, you accept the terms and conditions of all applicable Limited Use Label Licenses.

**TRADEMARKS**: Exatype is a trademark of Hyrax Biosciences. All trademarks are the property of Thermo Fisher Scientific and its subsidiaries unless otherwise specified.

©2019 Thermo Fisher Scientific Inc. All rights reserved.

## **Contents**

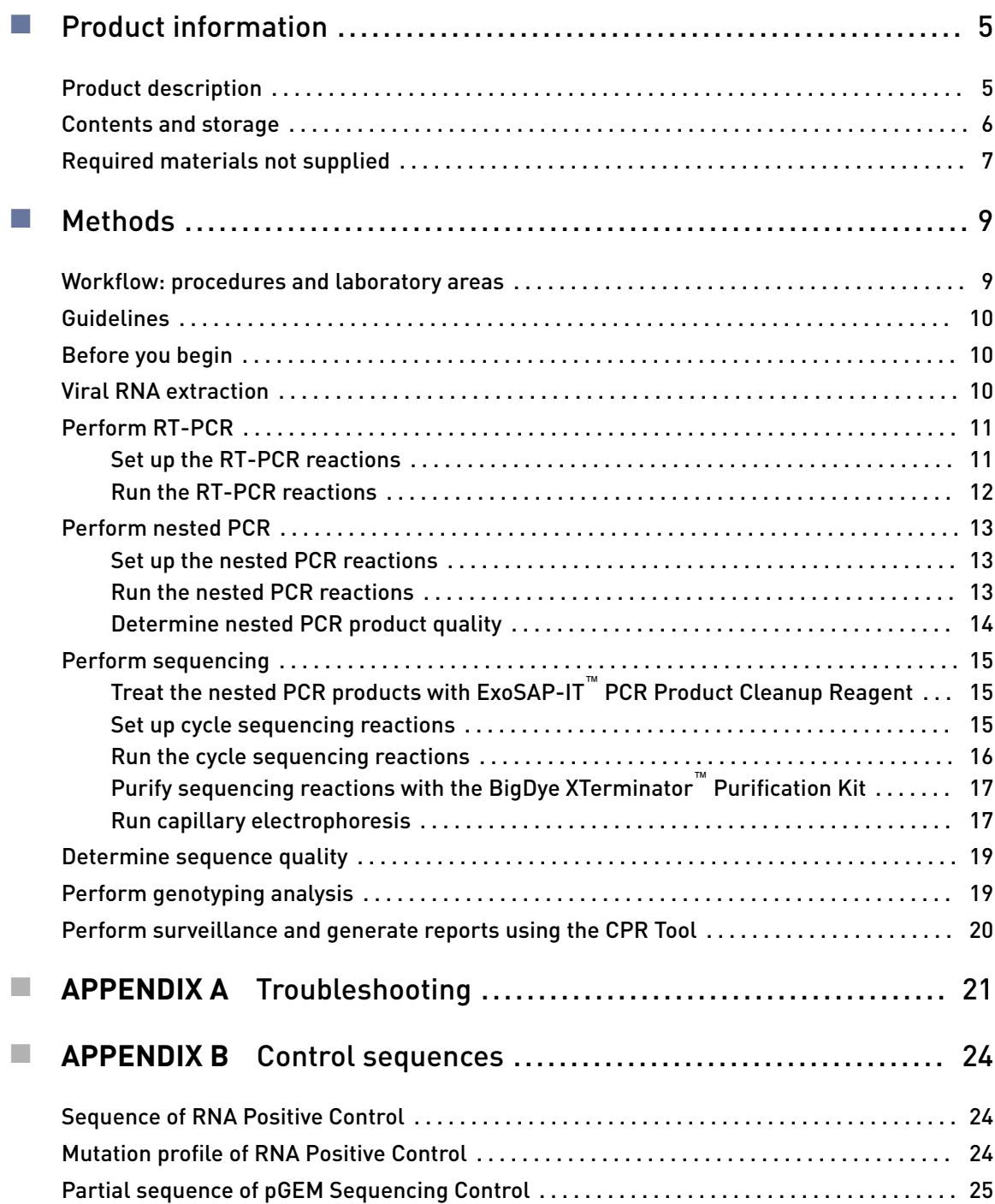

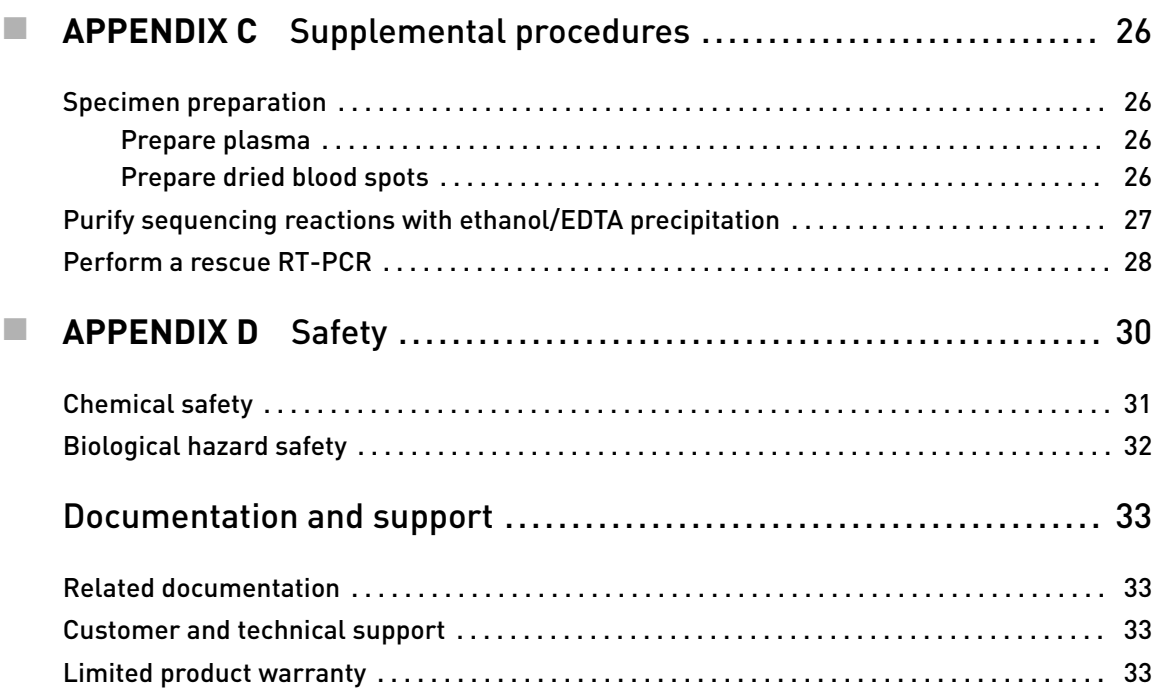

<span id="page-4-0"></span>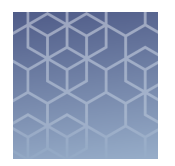

## Product information

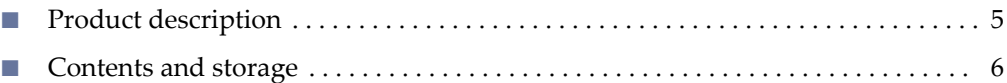

■ [Required materials not supplied](#page-6-0) ......................................... 7

IMPORTANT! Before using this product, read and understand the information in the "Safety" appendix in this document.

### **Product description**

pecfic types of antiretroviral (ARV) drugs are associated with mutations in the following coding regions of the Human mmunodeficency Virus type 1 (HIV-1) *pol* gene:

- Protease (PR) region, codons 6−99
- Reverse transcriptase (RT) region, codons 1−251

The HIV-1 Genotyping Workflow supports research on HIV-1 genomic mutations in the PR and RT coding regions when used with the following kits:

- **HIV-1 Genotyping Kit: Amplification Module**—Generate nested PCR products (1.1 kb) from viral RNA isolated from plasma or dried blood spots.
- **HIV-1 Genotyping Kit: Cycle Sequencing Module**—Using six overlapping and bi-directional primers, sequence the nested PCR products and generate a consensus sequence of 1.04 kb. The consensus sequence is compared to a subtype B wild type reference sequence (HIV-1 HXB2 Genbank accession No. K03455).

## <span id="page-5-0"></span>**Contents and storage**

| <b>Contents</b>                                                                                | Amount                 | No. of<br>reactions | <b>Storage</b>                                                     |
|------------------------------------------------------------------------------------------------|------------------------|---------------------|--------------------------------------------------------------------|
| RT-PCR Master Mix (Normal)                                                                     | $2 \times 1055$ µL     | $2 \times 24$       | $-25^{\circ}$ C to<br>$-15^{\circ}$ C,<br>protected<br>from light. |
| Nested-PCR Master Mix                                                                          | $2 \times 1285$ µL     | $2 \times 24$       |                                                                    |
| RT-PCR Master Mix (Rescue)                                                                     | $1 \times 550 \,\mu$ L | $1 \times 12$       |                                                                    |
| SuperScript™ III One-Step RT-PCR with<br>Platinum <sup>™</sup> <i>Taq</i> High Fidelity Enzyme | $1 \times 54 \mu L$    | $1 \times 48$       |                                                                    |
| AmpliTaq Gold™ LD DNA Polymerase                                                               | $1 \times 27$ µL       |                     |                                                                    |
| <b>RNA Positive Control</b>                                                                    | $2 \times 40 \mu L$    | $2 \times 4$        |                                                                    |
| <b>RNA Negative Control</b>                                                                    | $2 \times 40 \mu L$    |                     |                                                                    |

Table 1 HIV-1 Genotyping Kit: Amplification Module (Cat. No. A32317)

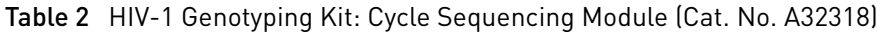

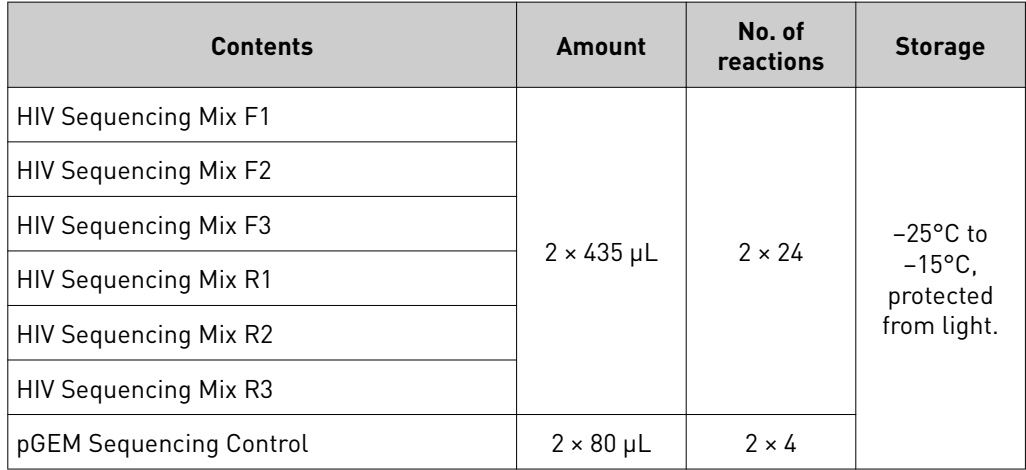

### <span id="page-6-0"></span>**Required materials not supplied**

Unless otherwise indicated, all materials are available through **thermofisher.com**. MLS: Fisher Scientific (fisherscientific.com) or other major laboratory supplier.

Table 3 Materials for generating nested PCR products

| <b>Item</b>                                                                                                    | <b>Source</b>                       |  |  |
|----------------------------------------------------------------------------------------------------|-------------------------------------|--|--|
| <b>Instruments and equipment</b>                                                                                                    |                                     |  |  |
| One of the following thermal cyclers:[1]<br>Veriti <sup>™</sup> 96-Well Thermal Cycler, with 0.2-mL sample<br>wells<br>GeneAmp™ PCR System 9700 96-Well<br>$\bullet$<br>ProFlex <sup>™</sup> 96-well PCR System with 0.2 mL sample<br>wells | Contact your local sales<br>office. |  |  |
| Class II Biological Safety Cabinet (for specimen<br>preparation; see Appendix C, "Supplemental procedures")                                                                                                    | <b>MLS</b>                          |  |  |
| Two PCR work stations with UV light                                                                                                    | <b>MLS</b>                          |  |  |
| Benchtop microcentrifuge                                                                                                    | <b>MLS</b>                          |  |  |
| Refrigerated plate centrifuge                                                                                                    | <b>MLS</b>                          |  |  |
| Vortex mixer                                                                                                    | <b>MLS</b>                          |  |  |
| Gel electrophoresis equipment and consumables, UV box,<br>and photo documentation system                                                                                                    | <b>MLS</b>                          |  |  |
| Adjustable micropipettors                                                                                                    | <b>MLS</b>                          |  |  |
| <b>Plates and other consumables</b>                                                                                                    |                                     |  |  |
| MicroAmp™ Optical 96-Well Reaction Plate with Barcode                                                                                                    | 4306737                             |  |  |
| MicroAmp™ Clear Adhesive Film, or equivalent                                                                                                    | 4306311                             |  |  |
| Aerosol-resistant pipette tips                                                                                                    | <b>MLS</b>                          |  |  |

[1] You can use an equivalent thermal cycler. Optimize the protocols for other thermal cyclers.

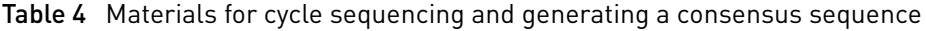

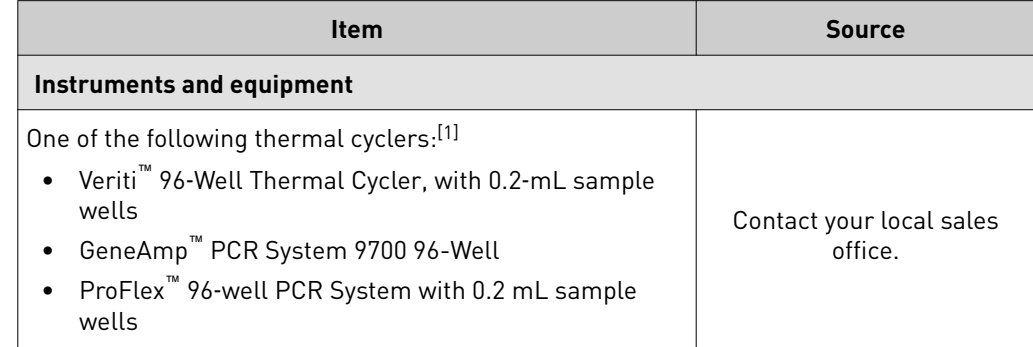

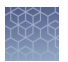

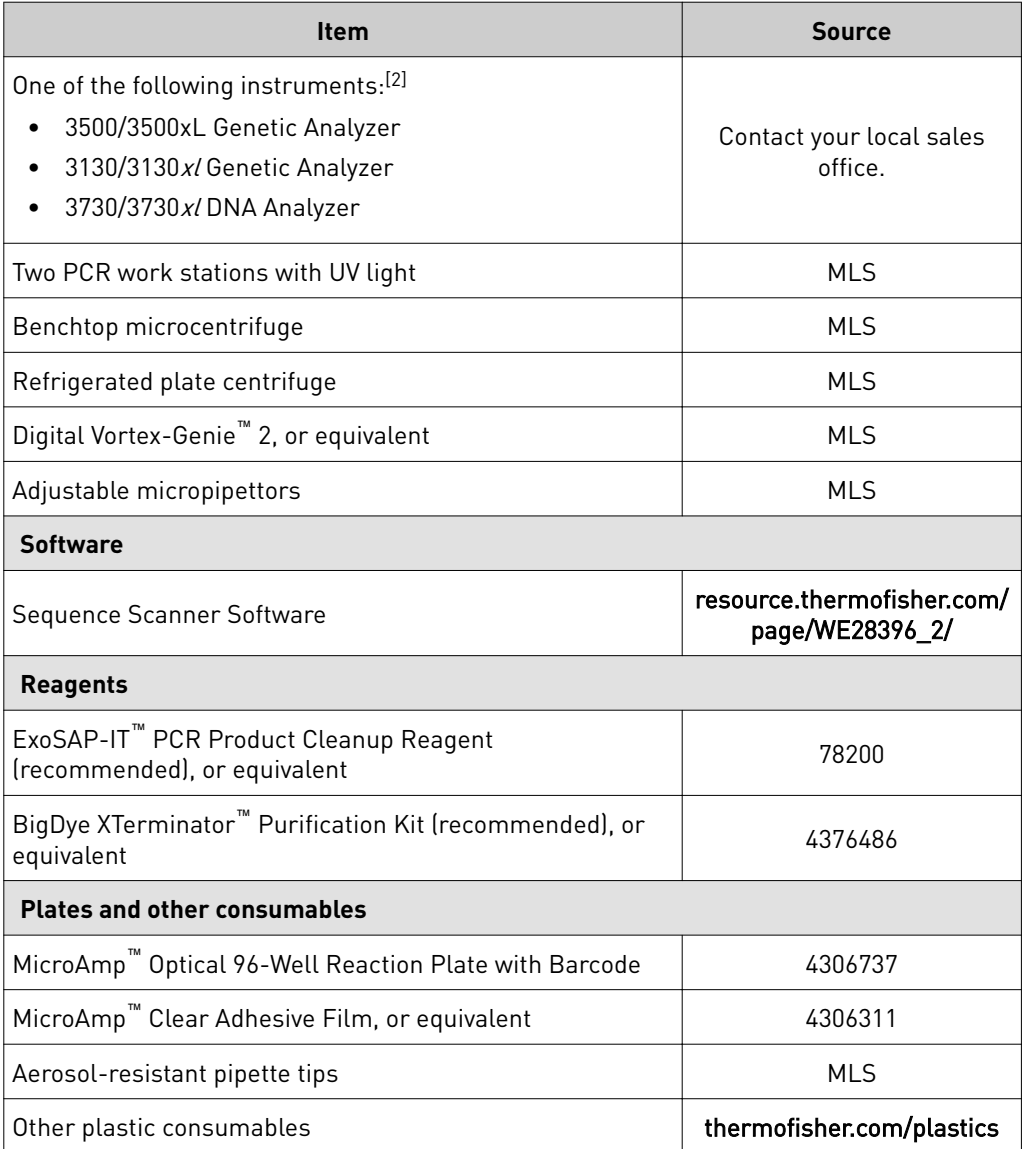

[1] You can use an equivalent thermal cycler. Optimize the protocols for other thermal cyclers.

[2] You can use an equivalent instrument with Dye Set Z spectral calibration. Optimize the protocols for other instruments.

#### Table 5 (Optional) Reagents for ethanol/EDTA purification

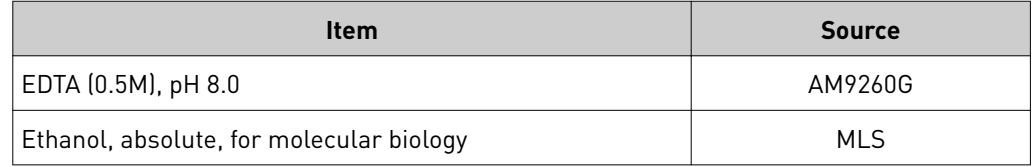

## Methods

<span id="page-8-0"></span>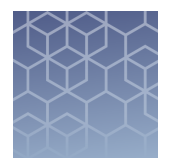

## **Workflow: procedures and laboratory areas**

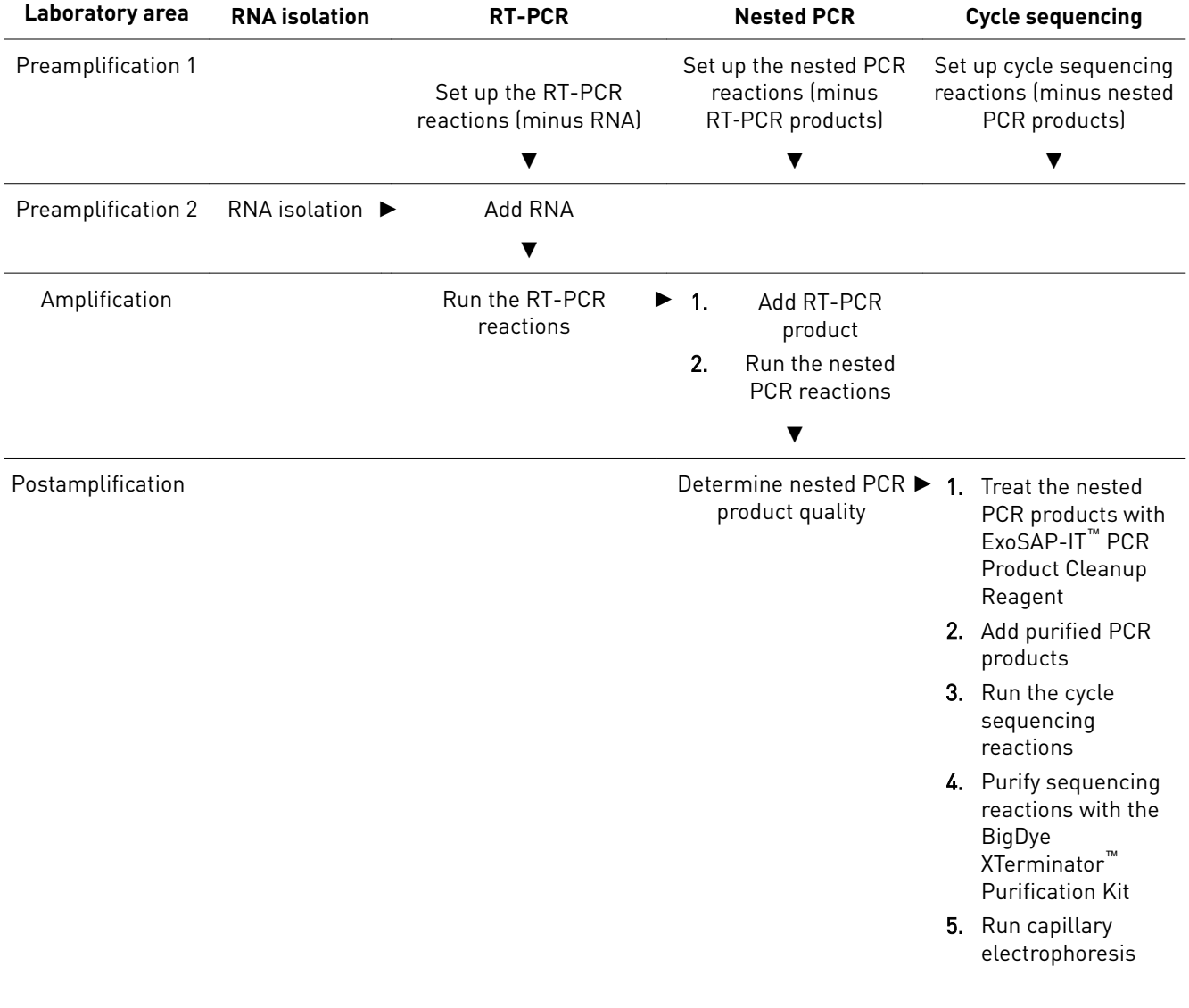

<span id="page-9-0"></span>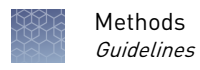

### **Guidelines**

- Optimize viral RNA extraction protocols before use.
- Set up separate laboratory areas to minimize the risk of contamination.

Note: Process samples in a unidirectional manner.

See "Workflow: procedures and laboratory areas" on page 9.

- **Preamplification 1**: for setting up reaction mixes Eliminate DNA cross-contamination by using a hood that is equipped with ultraviolet light.
- **Preamplification 2**: for potentially infectious samples Always handle potentially infectious human specimens in a Class II Biological Safety Cabinet.
- **Amplification**: for running the PCR reactions Eliminate DNA cross-contamination by using a hood that is equipped with ultraviolet light.
- **Postamplification**: for clean up and sequencing of PCR products. General laboratory area designated for use with PCR products.
- Set up all reactions on ice.
- Include controls with every set of PCR reactions.
	- Positive control: RNA with mutations in the HIV-1 *pol* gene protease region (codons 6−99) and reverse transcriptase region (codons 1−251)
	- Negative control: TE buffer
- Power on the thermal cycler 15–20 minutes before use.
- Run initial RT-PCR and nested PCR in batches of ≥6 samples, including the controls. This can help avoid repeated reagent thawing and reduce costs by reducing the ratio of controls to samples.

### **Before you begin**

• UV sterilize the PCR work stations in the reamplficaton 1 and mplficaton laboratory areas for at least 30 minutes before use.

IMPORTANT! Do not expose reagents to UV light during the sterilization process.

• Thaw the provided RT-PCR Master Mix to room temperature, gently vortex, then briefly centrifuge.

### **Viral RNA extraction**

The HIV-1 Genotyping Kit: Amplification Module accepts RNA or total nucleic acid (TNA) that has been extracted by various automated and manual methods. This workflow has been tested with the QIAamp<sup>™</sup> Viral RNA Mini Kit (QIAGEN<sup>™</sup>).

All protocols should be optimized with your standard laboratory procedures. See the associated product information guides for more information.

### <span id="page-10-0"></span>**Perform RT-PCR**

Set up the RT-PCR reactions

IMPORTANT! Perform all steps on ice.

1. In the Preamplification 1 laboratory area, prepare sufficient RT-PCR reaction mix for the required number of reactions plus 1 additional reaction for overage, in a chilled tube.

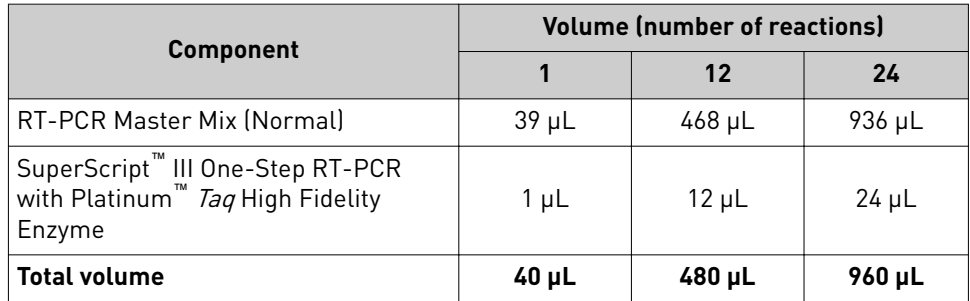

- 2. Mix the components thoroughly, then centrifuge brefly to collect contents at the bottom of the tube.
- 3. Move the tube to the Preamplification 2 laboratory area.
- 4. Add 10 µL of RNA or controls to a labeled reaction plate.

Note: Input RNA quantity and quality affect sequencing results.

- 5. Denature the RNA and controls in a thermal cycler for 10 minutes at  $65^{\circ}$ C, then *immediately* place the plate on ice for ≥3 minutes.
- 6. Add  $40 \mu L$  of the RT-PCR reaction mix to each well of the plate.

IMPORTANT! Change pipette tips between wells.

- 7. Vortex gently, then centrifuge briefly to collect contents at the bottom of the wells.
- 8. Move the plate to the Amplification laboratory area and immediately proceed to ["Run the RT-PCR reactions".](#page-11-0)

<span id="page-11-0"></span>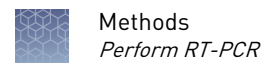

#### Run the RT-PCR reactions

- 1. In the Amplification laboratory area, load the labeled reaction plate in the thermal cycler.
- 2. Set the RT-PCR thermal cycling conditions according to the following table.

IMPORTANT! Use 9600 emulation/simulation mode.

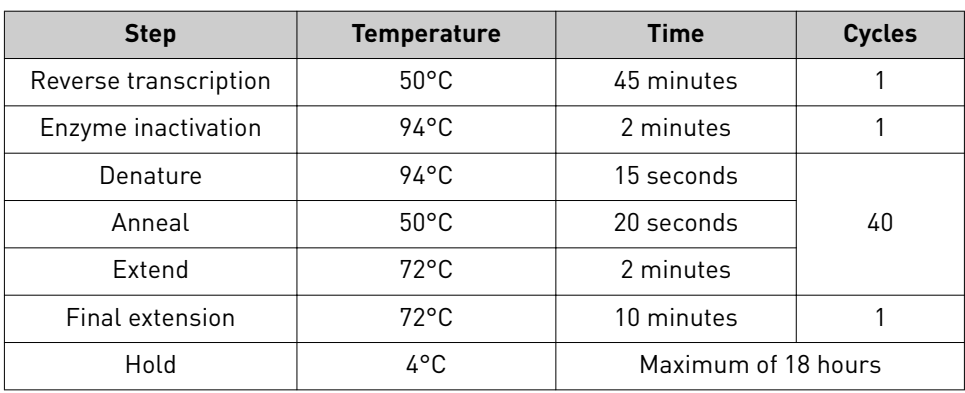

3. Set the appropriate reaction volume, then start the run.

### <span id="page-12-0"></span>**Perform nested PCR**

Set up the nested PCR reactions

Label the nested PCR reaction plates, then place on ice to chill.

#### IMPORTANT! Perform all steps on ice.

1. In the Preamplification 1 laboratory area, prepare sufficient nested PCR reaction mix for the required number of reactions plus 1 additional reaction for overage, in a chilled tube.

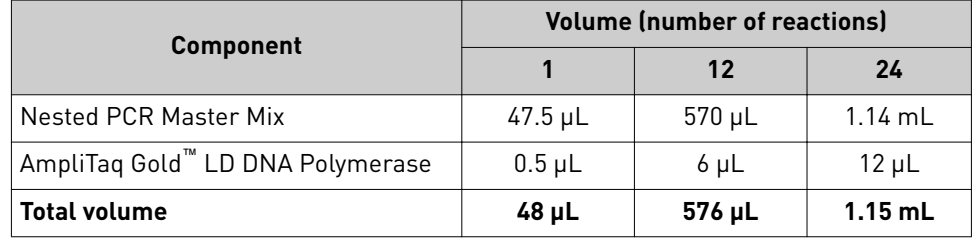

- 2. Mix the components thoroughly, then centrifuge briefly to collect contents at the bottom of the tube and to eliminate air bubbles.
- 3. Add  $48 \mu L$  of the nested PCR reaction mix to each well of a chilled and labeled reaction plate.
- 4. Move the plate to the Amplification laboratory area.
- 5. In the Amplification laboratory area, add 2  $\mu$ L of RT-PCR products (including controls) to the plate.
- 6. Vortex gently, then centrifuge briefly to collect contents at the bottom of the wells.
- 7. Immediately proceed to "Run the nested PCR reactions".

#### Run the nested PCR reactions

- 1. In the Amplification laboratory area, load the labeled reaction plate in the thermal cycler.
- 2. Set the nested PCR thermal cycling conditions according to the following table.

IMPORTANT! Use 9600 emulation/simulation mode.

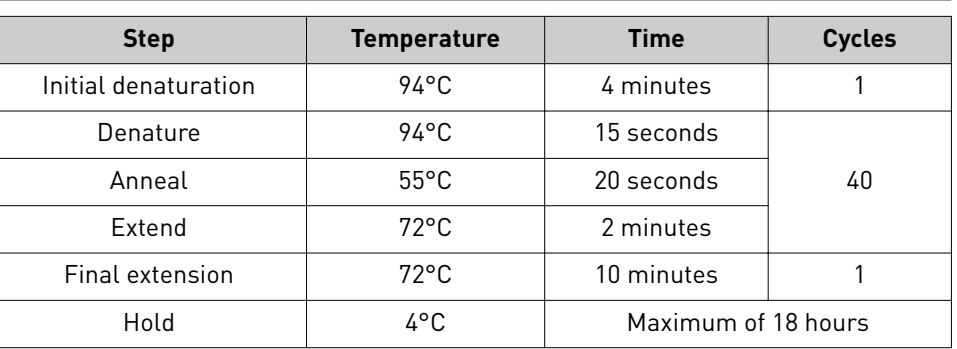

3. Set the appropriate reaction volume, then start the run.

<span id="page-13-0"></span>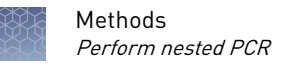

PCR product

quality

(*Optional*) Store nested PCR products for up to 2 weeks at −15°C to –25°C.

Confirmation of PCR products is recommended to conserve reagents and time. Determine nested

> 1. In the Postamplification laboratory area, visualize the nested PCR products according to your laboratory's standard procedures.

Note: Use a DNA ladder that includes bands that are near 1 kb in size.

2. Determine whether the nested PCR products meet the following criteria:

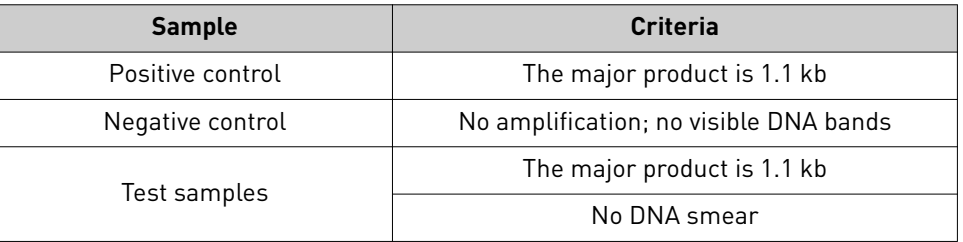

IMPORTANT! If either of the controls does not meet the criteria, repeat the amplification process.

3. Proceed according to the test sample results:

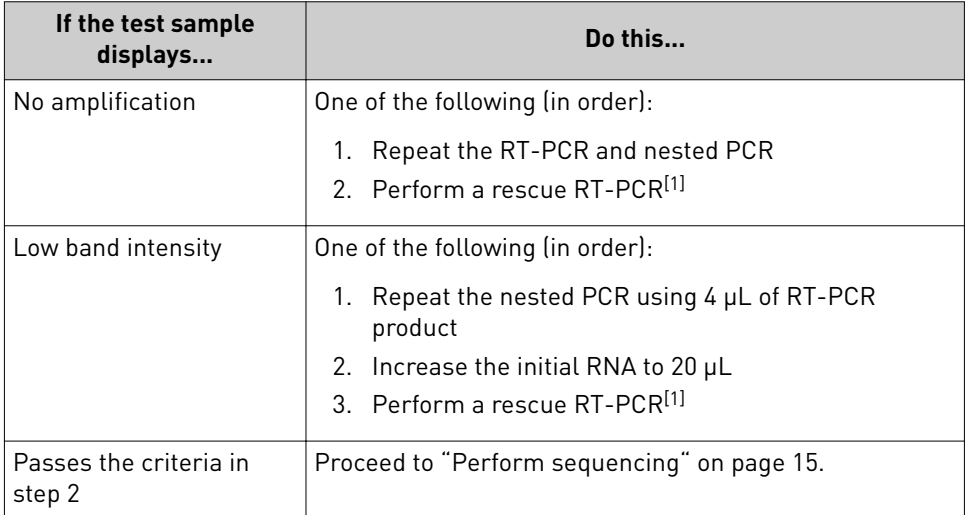

[1] Success varies with sample quality. See [Appendix C, "Supplemental procedures"](#page-25-0) for instructions on running a rescue RT-PCR.

#### <span id="page-14-0"></span>**Perform sequencing**

Except as noted, perform cycle sequencing in the Postamplification laboratory area.

Treat the nested PCR products with ExoSAP-IT™ PCR Product Cleanup Reagent

- 1. Transfer 10 µL of nested PCR products to a new 96-well reaction plate.
- 2. Place the plate and the tube of  $ExoSAP-IT<sup>TM</sup> PCR Product Cleanup Reagent on$ ice.
- **3.** Add 4  $\mu$ L of ExoSAP-IT<sup>™</sup> PCR Product Cleanup Reagent to each well containing 10 µL of nested PCR products.

IMPORTANT! Change pipette tips between wells.

- 4. Label the plate "+ExoSAP-IT<sup>™</sup>", then seal the plate with MicroAmp<sup>™</sup> Clear Adhesive Film.
- 5. Vortex the plate for 2–3 seconds, then centrifuge at  $1,000 \times g$  for 5–10 seconds.
- 6. Place the plate into the thermal cycler, then run with the following settings.

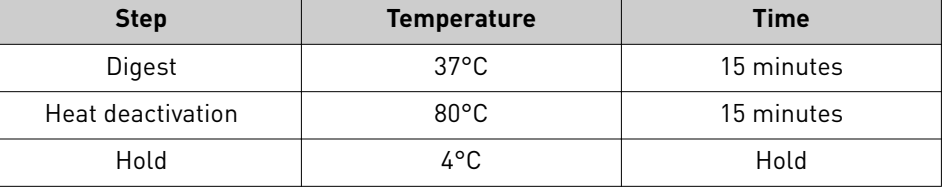

Store the plate on ice for immediate use. For longer term storage, store the plate at  $-15^{\circ}$ C to  $-25^{\circ}$ C.

See ["Related documentation" on page 33](#page-32-0) for additional information.

Set up cycle sequencing reactions

IMPORTANT! Protect the sequencing mixes from light.

#### IMPORTANT! Perform all steps on ice.

Before you begin:

- In the Preamplification 1 laboratory area, completely thaw the six sequencing mixes provided with the HIV-1 Genotyping Kit: Cycle Sequencing Module (F1, F2, F3, R1, R2, R3) on ice. Vortex briefly, then centrifuge for 2–3 seconds to collect contents at the bottom of the tubes.
- In the Postamplification laboratory area, completely thaw the pGEM Sequencing Control on ice. Vortex breflyǰ then centrifuge for 2−3 seconds to collect contents at the bottom of the tubes.

<span id="page-15-0"></span>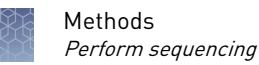

- 1. In the Preamplification 1 laboratory area, add 18  $\mu$ L of each of the six sequencing mixes to the appropriate wells of a chilled 96-well reaction plate.
- 2. Transfer the plate to the Postamplification laboratory area, then add:
	- 2  $\mu$ L of nested PCR products (treated with ExoSAP-IT<sup>™</sup> PCR Product Cleanup Reagent) to each sequencing mix.
	- 20 µL of pGEM Sequencing Control to at least one well per run.

Note: The pGEM Sequencing Control contains the primers, terminator, and template. Do not use the sequencing mixes that are included in the kit.

3. Seal the plate and immediately proceed to "Run the cycle sequencing reactions".

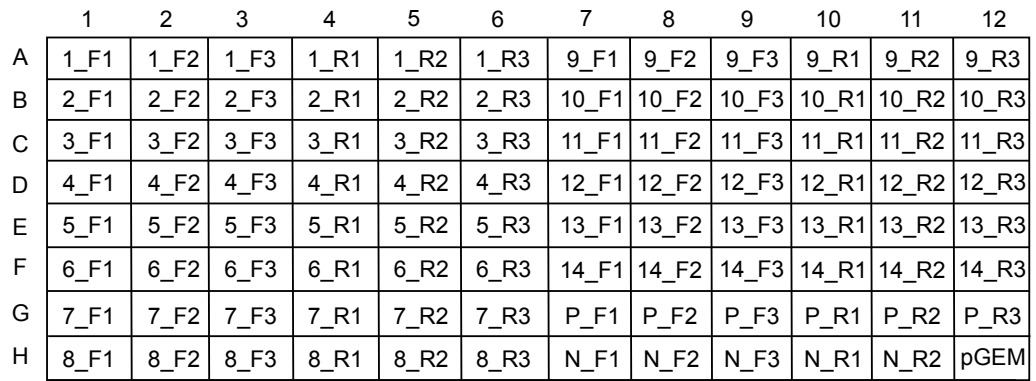

#### Figure 1 Example plate layout

The plate layout is designed for 14 test samples. Well 1\_F1 refers to sample 1 with sequencing mix F1. Each sample is tested with all six sequencing mixes. P refers to the positive control, N refers to the negative control, and pGEM refers to the pGEM Sequencing Control.

1. Load the 96-well reaction plate into the instrument.

#### Run the cycle sequencing reactions

2. Set the cycle sequencing conditions.

IMPORTANT! Use 9600 emulation/simulation mode.

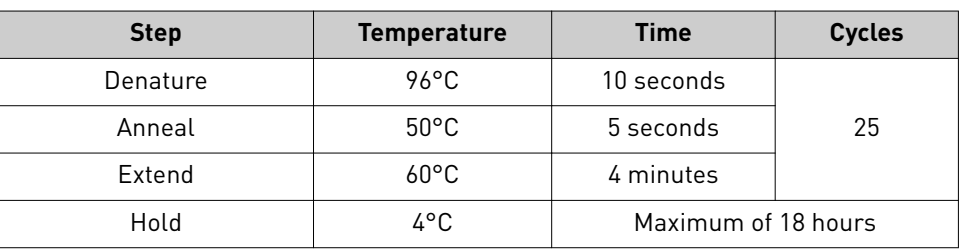

3. Set the appropriate reaction volume, then start the run.

(*If needed*) You can store sequencing products for up to 3 days at –15°C to −25°C. Note: Protect the sequencing products from light.

#### <span id="page-16-0"></span>Purify sequencing reactions with the BigDye XTerminator™ Purification Kit

Note: This protocol is recommended for sequencing reaction purification. For an alternative ethanol/EDTA purification method, see ["Purify sequencing reactions with](#page-26-0) [ethanol/EDTA precipitation" on page 27.](#page-26-0)

Note: Use disposable reagent reservoirs and an 8- or 12-channel P200 pipette, if available, to help the clean-up process.

Before you begin, remove the XTerminator™ Solution from 4°C storage and allow it to equilibrate to room temperature.

1. Vortex the XTerminator<sup>™</sup> Solution for at least 10 seconds before mixing with the SAM™ Solution.

**IMPORTANT!** For effective BigDye XTerminator<sup>™</sup> clean-up, ensure the materials are well mixed.

2. Prepare the bead working solution:

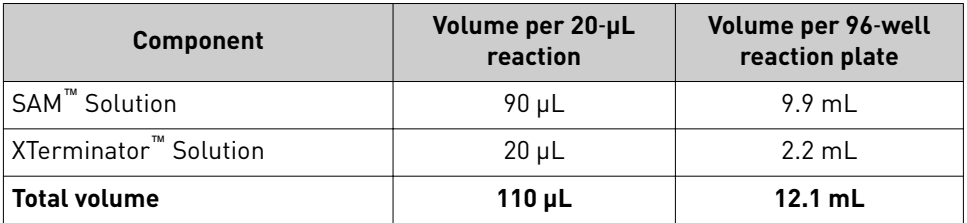

- 3. Remove the MicroAmp<sup>™</sup> Clear Adhesive Film from the 96-well reaction plate (sequencing reactions).
- 4. Dispense 110  $\mu$ L/well of the bead working solution to each sample.

IMPORTANT! To ensure that the bead working solution is mixed thoroughly, pipette the solution up and down 3−4 times before each transfer.

- 5. Seal the plate using MicroAmp™ Clear Adhesive Film.
- 6. Vortex the plate for 30 minutes at 1,800 rpm (for the Digital Vortex-Genie<sup>™</sup> 2). For alternative vortex mixer manufacturers and settings, see the *BigDye XTerminator*<sup>™</sup> *Purification Kit Quick Reference Card* (Pub. No. 4383427).
- **7.** Centrifuge the plate at  $1,000 \times g$  in a swinging bucket centrifuge for 2 minutes at room temperature.
- 8. Proceed immediately to capillary electrophoresis.

(*If needed*) You can store the purfied sequencing reactions overnight at 2°C to 8°C.

Run capillary electrophoresis 1. Remove the adhesive film from the 96-well reaction plate (if present), then replace with a 96-well plate septa.

IMPORTANT! Plates that have been sealed with heat seal film can be placed directly into the 3730/ 3730xl instruments. All other instruments require 96-well plate septa.

2. Load the plate into the genetic analyzer.

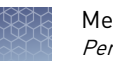

- 3. Select the 50-cm capillary length, the number of capillaries, and the POP- $7^{\text{m}}$ polymer type.
- 4. Select or create an appropriate run module according to your specfic instrument user guide.

IMPORTANT! Select a run module with a BDx prefix if sequencing reactions were purified with BigDye XTerminator<sup>™</sup>.

If your instrument does not contain BDx run modules, download them. See the *BigDye XTerminator<sup>™</sup> Purification Kit User Bulletin* (Pub. No. 4483510).

5. Select the injection time.

See your specific instrument user guide for information on using default settings or changing injection times.

6. Start the run.

#### <span id="page-18-0"></span>**Determine sequence quality**

Controls must pass the acceptance criteria (including the pGEM Sequencing Control).

1. Open the data collection software and review the AB1 files for quality control parameters.

See your instrument user guide for standard procedures for sequence detection and analysis.

2. (*Optional*) Download the Sequence Scanner Software to review quality metrics. Go to **thermofisher.com/sangersequencing**, scroll to the **Resources** area at the bottom of the page, click **Sanger software download**, then click the link for freeware.

For more information on determining sequence quality, see *Troubleshooting Sanger sequencing data* (Pub. No. MAN0014435).

3. If traces are of good quality, proceed to "Perform genotyping analysis" on page 19.

#### **Perform genotyping analysis**

There are multiple software platforms that can assist you with identifying HIV-1 genotypes.

For example, you can use the Exatype™ Platform by Hyrax Biosciences to facilitate analysis.

### <span id="page-19-0"></span>**Perform surveillance and generate reports using the CPR Tool**

To perform research on population-based surveillance and generate transmitted resistance reports for research use, use the Stanford University HIV Drug Resistance Database—Calibrated Population Resistance (CPR) Tool.

For more information, go to **[cpr.stanford.edu/](http://cpr.stanford.edu/)**.

<span id="page-20-0"></span>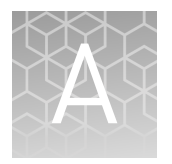

# Troubleshooting

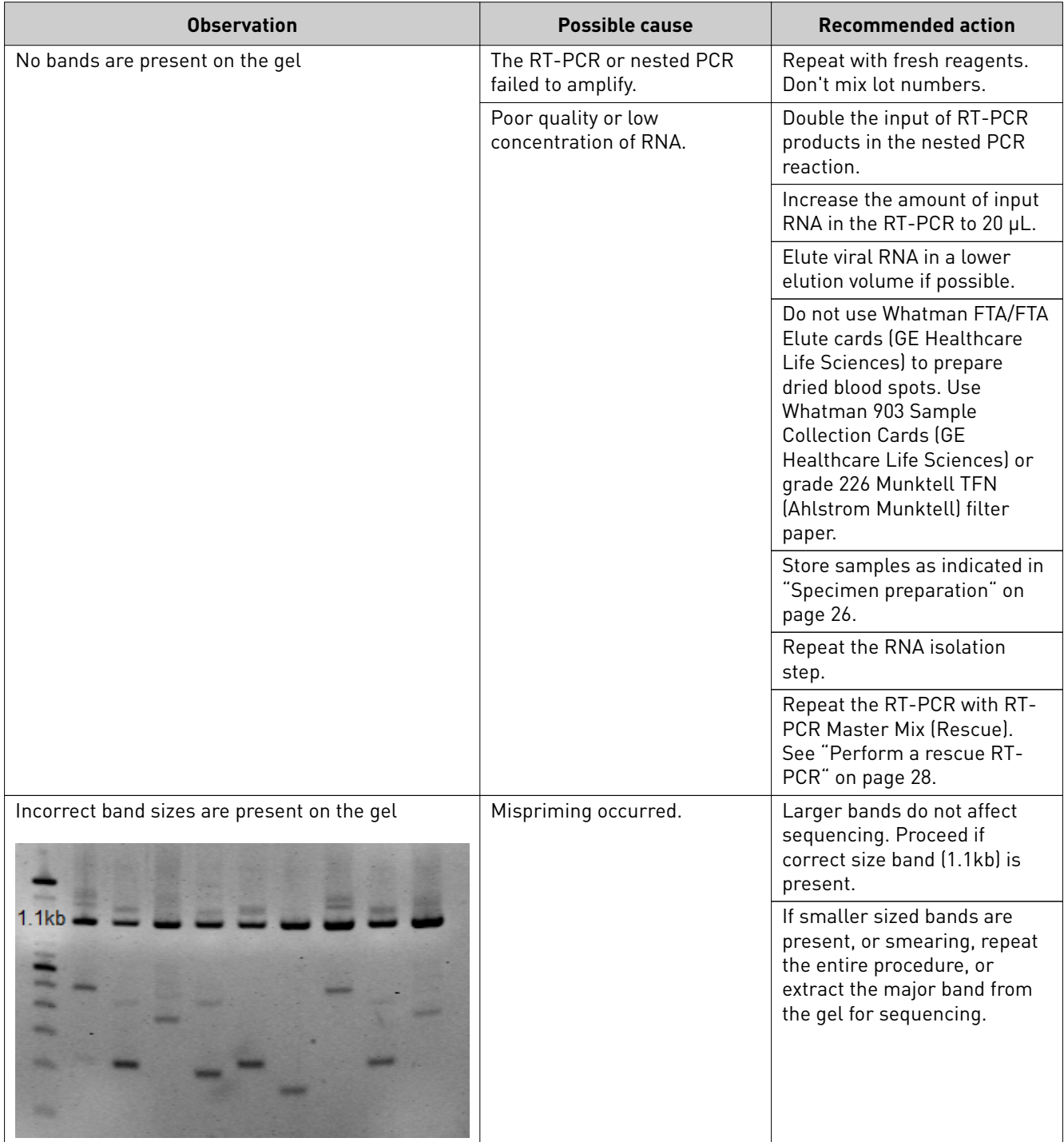

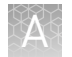

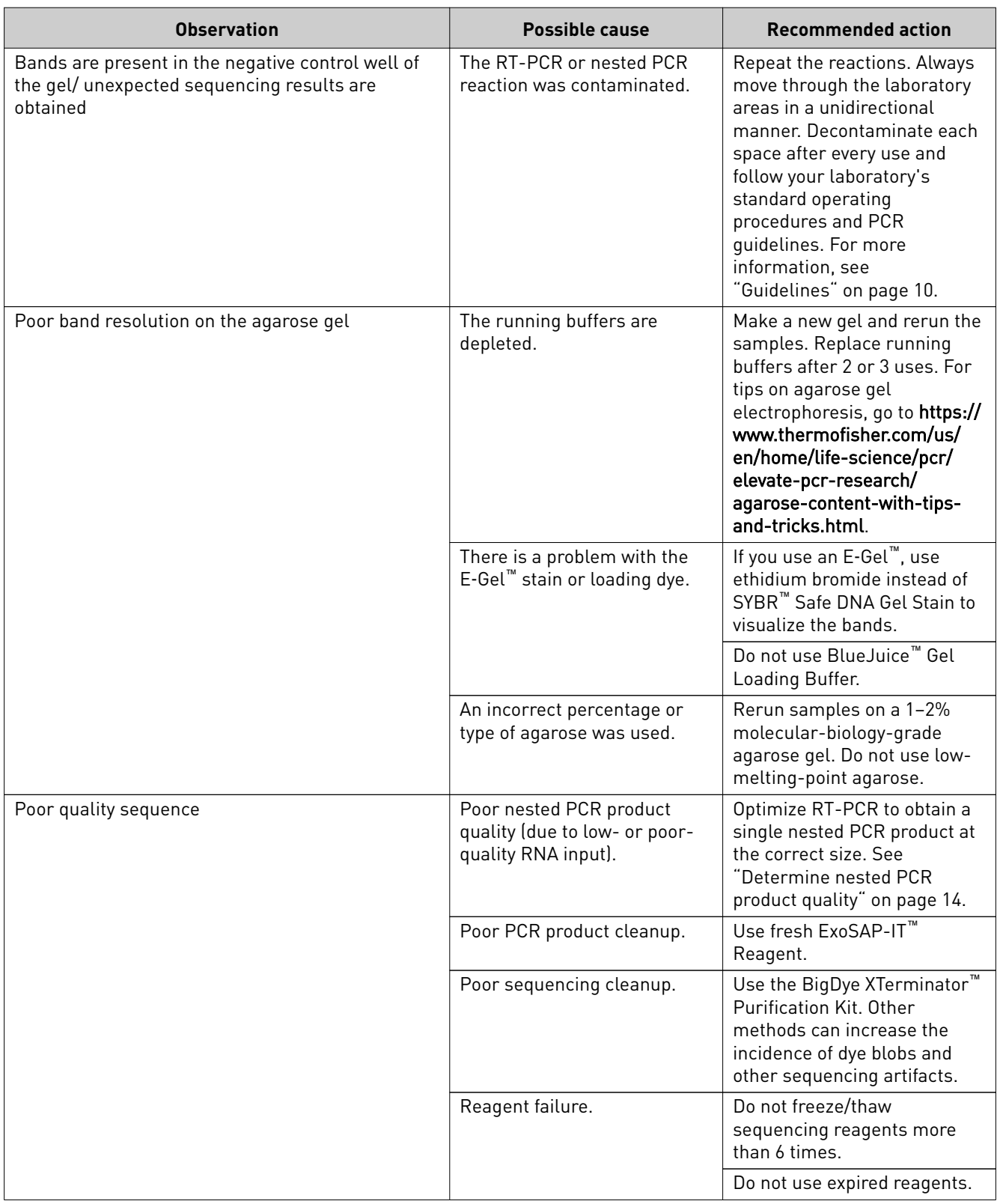

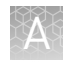

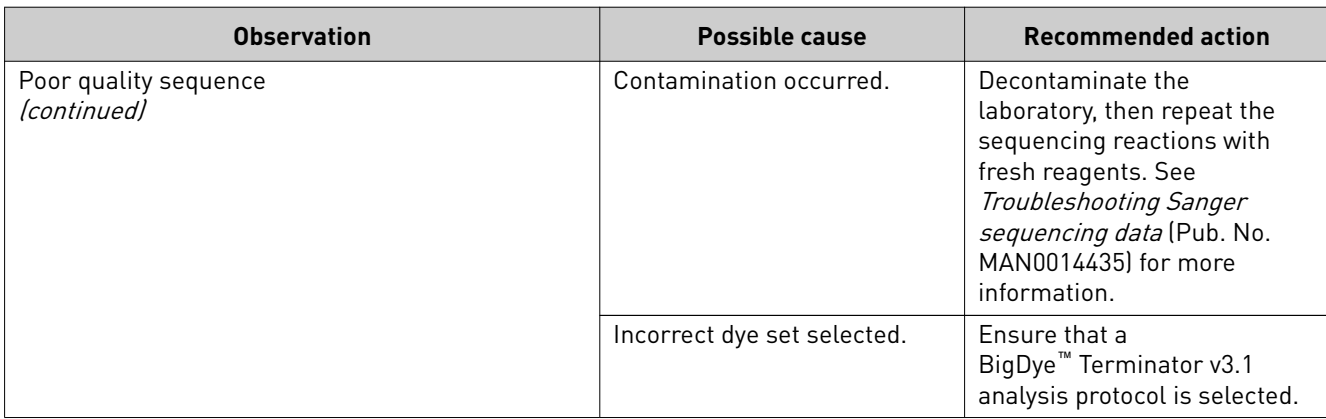

<span id="page-23-0"></span>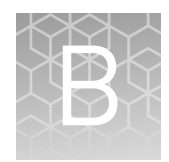

## Control sequences

#### **Sequence of RNA Positive Control**

The complete sequence of the synthetic RNA Positive Control is shown below. The consensus sequence of the HIV-1 *pol* fragment that is generated with the HIV-1 Genotyping Kits is in bold, with the beginning and ending codons underlined.

The sequence encompasses:

- Protease (PR) region, codons 6–99
- Reverse Transcriptase (RT) region, codons 1–251

```
 1 ACCAAATGAA AGATTGTACT GAGAGACAGG CTAATTTTTT AGGGAAGATC TGGCCTTCCT ACAAGGGAAG
   71 GCCAGGGAAT TTTCTTCAGA GCAGACCAGA GCCAACAGCC CCACCAGAAG AGAGCTTCAG GTCTGGGGTA
 141 GAGACAACAA CTCCCCCTCA GAAGCAGGAG CCGATAGACA AGGAACTGTA TCCTTTAACT TCCCTCAGGT
 211 CACTCTTTGG CAACGACCCC TCGTCACAAT AAAGATAGGG GGGCAACTAA AGGAAGCTCT ATTAGATACA
 281 GGAGCAGATG ATACAGTATT AGAAGAAATG AGTTTGCCAG GATGATGGAA ACCAAAAATG ATAGGGGGAA
 351 TTGGAGGTTT TATGAAAGTA AGACAGTATG ATCAGATACT CATAGAAATC TGTGGACATA AAGCTATAGG
 421 TACAGTATTA GTAGGACCTA CACCTGTCAA CATAATTGGA AGAAATCTGA TGACTCAGAT TGGTTGCACT
 491 TTAAATTTTC CCATTAGCCC TATTGAGACT GTACCAGTAA AATTAAAGCC AGGAATGGAT GGCCCAAAAG
 561 TTAAACAATG GCCATTGACA GAAGAAAAAA TAAAAGCATT AGTAGAAATT TGTACAGAGC TGGAAAAGGA
  631 AGGGAAAATT TCAAAAATTG GGCCTGAAAA TCCATACAAT ACTCCAGTAT TTGCCATAAA GAGAAAAGAC
 701 AGTACTAAAT GGAGAAAATT AGTAGATTTC AGAGAACTTA ATAAGAGAAC TCAAGACTTC TGGGAAGTTC
 771 AATTAGGAAT ACCACATCCC GCAGGGTTAA AAAAGAATAA ATCAGTAACA GTACTGGATG TGGGTGATGC
  841 ATATTTTTCA GTTCCCTTAG ATGAAGACTT CAGGAAGTAT ACTGCATTTA CCATACCTAG TATAAACAAT
  911 GAGACACCAG GGATTAGATA TCAGTACAAT GTGCTTCCAC AGGGATGGAA AGGATCACCA GCAATATTCC
  981 AAAGTAGCAT GACAAAAATC TTAGAGCCTT TTAGAAAACA AAATCCAGAC ATAGTTATCT GTCAATACGT
1051 GGATGATTTG TATGTAGGAT CTGACTTAGA AATAGGGCAG CATAGAACAA AAATAGAGGA GCTGAGACAA
1121 CATCTGTTGA GGTGGGGACT TACCACACCA GACAAAAAAC ATCAGAAAGA ACCTCCATTC CTTTGGATGG
1191 GTTATGAACT CCATCCTGAT AAATGGACAG TACAGCCTAT AGTGCTGCCA GAAAAAGACA GCTGGACTGT
1261 CAATGACATA CAGAAGTTAG TGGGGAAATT GAATTGGGCA AGTCAGATTT ACCCAGGGAT TAAAGTAAGG
1331
```
#### **Mutation profile of RNA Positive Control**

The RNA Positive Control contains the following mutations (the mutations in bold are associated with varying levels of drug resistance):

• Protease: N37S, R41\*, **I54M**, and **L90M**

Note: \* Protease position 41 encodes a stop codon.

• Reverse transcriptase: **M41L**, **K65R**, **K103N**, K122E, **Y181C**, **M184V**, and F214L

#### <span id="page-24-0"></span>**Partial sequence of pGEM Sequencing Control**

 1 GAATTGTAAT ACGACTCACT ATAGGGCGAA TTCGAGCTCG GTACCCGGGG ATCCTCTAGA GTCGACCTGC 71 AGGCATGCAA GCTTGAGTAT TCTATAGTGT CACCTAAATA GCTTGGCGTA ATCATGGTCA TAGCTGTTTC 141 CTGTGTGAAA TTGTTATCCG CTCACAATTC CACACAACAT ACGAGCCGGA AGCATAAAGT GTAAAGCCTG 211 GGGTGCCTAA TGAGTGAGCT AACTCACATT AATTGCGTTG CGCTCACTGC CCGCTTTCCA GTCGGGAAAC 281 CTGTCGTGCC AGCTGCATTA ATGAATCGGC CAACGCGCGG GGAGAGGCGG TTTGCGTATT GGGCGCTCTT 351 CCGCTTCCTC GCTCACTGAC TCGCTGCGCT CGGTCGTTCG GCTGCGGCGA GCGGTATCAG CTCACTCAAA 421 GGCGGTAATA CGGTTATCCA CAGAATCAGG GGATAACGCA GGAAAGAACA TGTGAGCAAA AGGCCAGCAA 491 AAGGCCAGGA ACCGTAAAAA GGCCGCGTTG CTGGCGTTTT TCCATAGGCT CCGCCCCCCT GACGAGCATC 561 ACAAAAATCG ACGCTCAAGT CAGAGGTGGC GAAACCCGAC AGGACTATAA AGATACCAGG CGTTTCCCCC 631 TGGAAGCTCC CTCGTGCGCT CTCCTGTTCC GACCCTGCCG CTTACCGGAT ACCTGTCCGC CTTTCTCCCT 701 TCGGGAAGCG TGGCGCTTTC TCATAGCTCA CGCTGTAGGT ATCTCAGTTC GGTGTAGGTC GTTCGCTCCA 771 AGCTGGGCTG TGTGCACGAA CCCCCCGTTC AGCCCGACCG CTGCGCCTTA TCCGGTAACT ATCGTCTTGA 841 GTCCAACCCG GTAAGACACG ACTTATCGCC ACTGGCAGCA GCCACTGGTA ACAGGATTAG CAGAGCGAGG 911 TATGTAGGCG GTGCTACAGA GTTCTTGAAG TGGTGGCCTA ACTACGGCTA CACTAGAAGG ACAGTATTTG 981 GTATCTGCGC TCTGCTGAAG

<span id="page-25-0"></span>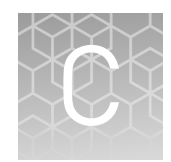

# Supplemental procedures

### **Specimen preparation**

Optimize with your standard laboratory procedures. See the associated product information guides for further information.

IMPORTANT! Always handle potentially infectious human specimens in a Class II Biological Safety Cabinet.

1. Collect 5 mL of whole blood in sterile tubes containing EDTA anticoagulant (lavender-top), then mix according to manufacturer instructions. IMPORTANT! Do not use heparin as an anticoagulant because it inhibits PCR. 2. Separate plasma from the cells within 2–6 hours of collection. **Note:** Plasma can be stored for up to 6 months before testing at  $-65^{\circ}$ C to  $-80^{\circ}$ C. Do not freeze and thaw plasma more than 2 times. 3. Centrifuge the tubes at  $1,000-2,000 \times g$  for 15 minutes at room temperature  $(15^{\circ}C \text{ to } 25^{\circ}C).$ 4. Transfer the plasma to a separate, sterile 1.5–2.0 mL polypropylene tube. 1. Spot 100 µL of whole blood onto filter paper as soon as possible after collection. • Spot anti-coagulated EDTA venous blood within 24 hours of collection. • Spot blood without an anti-coagulant immediately after collection (<5 minutes). 2. Dry the blood spot at room temperature overnight on a drying rack. Prepare plasma Prepare dried blood spots

3. Package the dried blood spot (DBS) according to manufacturer instructions.

Note: Store dried blood spots for up to 14 days at room temperature. For longer term storage, store at −20°C or colder.

#### <span id="page-26-0"></span>**Purify sequencing reactions with ethanol/EDTA precipitation**

We recommend the BigDye XTerminator<sup>™</sup> Purification Kit for purification of the sequencing reactions. However, you can also purify sequencing reactions with ethanol/EDTA precipitation. This method can cause subtle loss of low-molecularweight fragments and can result in dye blobs in the sequencing traces.

IMPORTANT! Absolute ethanol absorbs water from the atmosphere, which gradually decreases its concentration and can affect sequencing results. Store absolute ethanol appropriately and replace frequently.

- 1. Prepare a 125 mM EDTA solution from 0.5 M EDTA, pH 8.0.
- 2. Prepare 70% ethanol using absolute ethanol.

Note: Replace every 2 weeks.

IMPORTANT! Do NOT pre-mix 125 mM EDTA solution and absolute ethanol. Pre-mixing can cause precipitation of the EDTA.

- 3. Centrifuge the 96-well reaction plate (sequencing reactions) in a swinging bucket centrifuge at 1,000 × *g* for 5−10 seconds.
- 4. Remove the MicroAmp<sup>™</sup> Clear Adhesive Film from the plate.
- 5. Add the following components in the order listed:

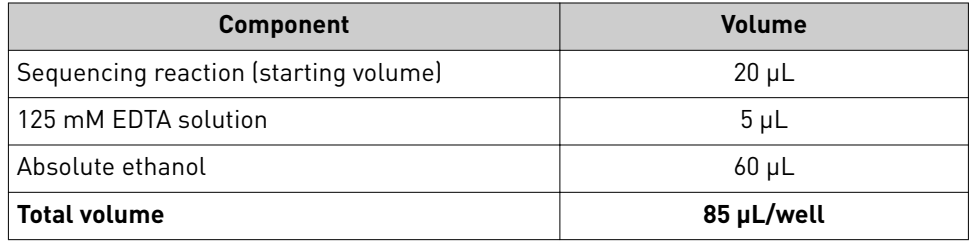

IMPORTANT! Dispense EDTA directly into the sample in each well. If droplets are visible on the wall of the well: Before adding the ethanol, briefly centrifuge the plate to ensure that the EDTA mixes with the sequencing reactions.

- 6. Seal the plate with MicroAmp<sup>™</sup> Clear Adhesive Film.
- 7. Vortex the plate for 2−3 seconds, then centrifuge at 1,000 × *g* for 5−10 seconds.
- 8. Incubate the plate at room temperature for 15 minutes.

IMPORTANT! Timing of this step is critical.

**9.** Centrifuge the plate in a swinging bucket centrifuge at  $1,870 \times g$  for 45 minutes at 4°C.

IMPORTANT! Proceed to the next step immediately. If there is a delay between steps, centrifuge the plate for an extra 2 minutes, then proceed to the next step immediately.

<span id="page-27-0"></span>10. Slowly remove the MicroAmp™ Clear Adhesive Film to prevent disruption of the pellet. Place 4 layers of absorbent paper into the centrifuge, then carefully invert the plate onto the paper without dislodging the pellet. Centrifuge at 185 × *g* for 1 minute.

Do not tip out the liquid first. Do not tap the plate to help with liquid removal.

- 11. Add 60  $\mu$ L of 70% ethanol to each well.
- **12.** Seal the plate with MicroAmp™ Clear Adhesive Film, then centrifuge at  $1,870 \times g$ for 15 minutes at 4°C.

IMPORTANT! Proceed to the next step immediately. If there is a delay between steps, centrifuge the plate for an extra 2 minutes, then proceed to the next step immediately.

13. Slowly remove the MicroAmp™ Clear Adhesive Film to prevent disruption of the pellet. Place 4 layers of absorbent paper into the centrifuge, then carefully invert the plate onto the paper towel without dislodging the pellet. Centrifuge at 185 × *g* for 1 minute.

Note: Do not tip out the liquid first. Do not tap the plate to help with liquid removal.

14. Allow the plate to air dry, face up and protected from light, for 5–10 minutes at room temperature.

Note: Alternatively, seal the plate with MicroAmp™ Clear Adhesive Film, then store protected from light at 2°C to 8°C for CE preparation or –15°C to –25°C until use.

#### **Perform a rescue RT-PCR**

This procedure is intended for test samples that do not successfully amplify with RT-PCR Master Mix (Normal). See ["No bands are present on the gel" on page 21](#page-20-0).

1. In the Preamplification 1 laboratory area, prepare the Rescue RT-PCR reaction mix for the required number of reactions, plus 10% overage, in a chilled tube.

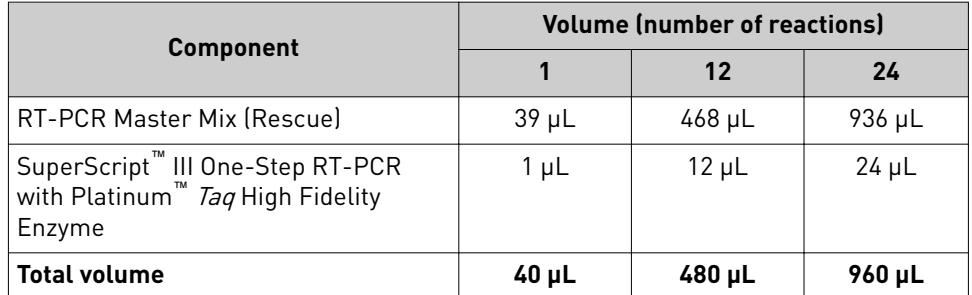

Note: Running the rescue RT-PCR decreases the number of normal RT-PCR reactions that can be run.

2. Mix the components thoroughly, then centrifuge brefly to collect contents at the bottom of the tube and to eliminate air bubbles.

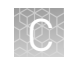

- 3. Move the tube to the Preamplification 2 laboratory area.
- 4. In the Preamplification 2 laboratory area, add  $10 \mu L$  of RNA or controls to a chilled and labeled reaction plate.
- 5. Denature the RNA and controls in a thermal cycler for 10 minutes at 65°C, then immediately place the plate on ice for ≥3 minutes.
- 6. Add 40 µL of the RT-PCR reaction mix to each well of the plate.

IMPORTANT! Change pipette tips between wells.

7. Move the plate to the Amplification laboratory area and immediately proceed to ["Run the RT-PCR reactions".](#page-11-0)

# Safety

<span id="page-29-0"></span>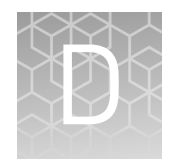

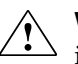

**WARNING! GENERAL SAFETY.** Using this product in a manner not specfied in the user documentation may result in personal injury or damage to the instrument or device. Ensure that anyone using this product has received instructions in general safety practices for laboratories and the safety information provided in this document.

- **·** Before using an instrument or device, read and understand the safety information provided in the user documentation provided by the manufacturer of the instrument or device.
- **·** Before handling chemicals, read and understand all applicable Safety Data Sheets (SDSs) and use appropriate personal protective equipment (gloves, gowns, eye protection, and so on). To obtain SDSs, see the "Documentation and Support" section in this document.

### <span id="page-30-0"></span>**Chemical safety**

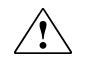

**WARNING! GENERAL CHEMICAL HANDLING.** To minimize hazards, ensure laboratory personnel read and practice the general safety guidelines for chemical usage, storage, and waste provided below. Consult the relevant SDS for specfic precautions and instructions:

- **·** Read and understand the Safety Data Sheets (SDSs) provided by the chemical manufacturer before you store, handle, or work with any chemicals or hazardous materials. To obtain SDSs, see the "Documentation and Support" section in this document.
- **·** Minimize contact with chemicals. Wear appropriate personal protective equipment when handling chemicals (for example, safety glasses, gloves, or protective clothing).
- **·** Minimize the inhalation of chemicals. Do not leave chemical containers open. Use only with sufficient ventilation (for example, fume hood).
- **·** Check regularly for chemical leaks or spills. If a leak or spill occurs, follow the manufacturer cleanup procedures as recommended in the SDS.
- **·** Handle chemical wastes in a fume hood.
- **·** Ensure use of primary and secondary waste containers. (A primary waste container holds the immediate waste. A secondary container contains spills or leaks from the primary container. Both containers must be compatible with the waste material and meet federal, state, and local requirements for container storage.)
- **·** After emptying a waste container, seal it with the cap provided.
- **·** Characterize (by analysis if needed) the waste generated by the particular applications, reagents, and substrates used in your laboratory.
- **·** Ensure that the waste is stored, transferred, transported, and disposed of according to all local, state/provincial, and/or national regulations.
- **· IMPORTANT!** Radioactive or biohazardous materials may require special handling, and disposal limitations may apply.

<span id="page-31-0"></span>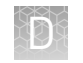

## **Biological hazard safety**

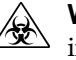

**WARNING! BIOHAZARD.** Biological samples such as tissues, body fluids, infectious agents, and blood of humans and other animals have the potential to transmit infectious diseases. Conduct all work in properly equipped facilities with the appropriate safety equipment (for example, physical containment devices). Safety equipment can also include items for personal protection, such as gloves, coats, gowns, shoe covers, boots, respirators, face shields, safety glasses, or goggles. Individuals should be trained according to applicable regulatory and company/ institution requirements before working with potentially biohazardous materials. Follow all applicable local, state/provincial, and/or national regulations. The following references provide general guidelines when handling biological samples in laboratory environment.

**·** U.S. Department of Health and Human Services, *Biosafety in Microbiological and Biomedical Laboratories (BMBL)*, 5th Edition, HHS Publication No. (CDC) 21-1112, Revised December 2009; found at:

https://www.cdc.gov/labs/pdf/ **[CDC-BiosafetymicrobiologicalBiomedicalLaboratories-2009-P.pdf](https://www.cdc.gov/labs/pdf/CDC-BiosafetymicrobiologicalBiomedicalLaboratories-2009-P.pdf)**

**·** World Health Organization, *Laboratory Biosafety Manual*, 3rd Edition, WHO/CDS/CSR/LYO/2004.11; found at:

**[www.who.int/csr/resources/publications/biosafety/Biosafety7.pdf](http://www.who.int/csr/resources/publications/biosafety/Biosafety7.pdf)**

## Documentation and support

### <span id="page-32-0"></span>**Related documentation**

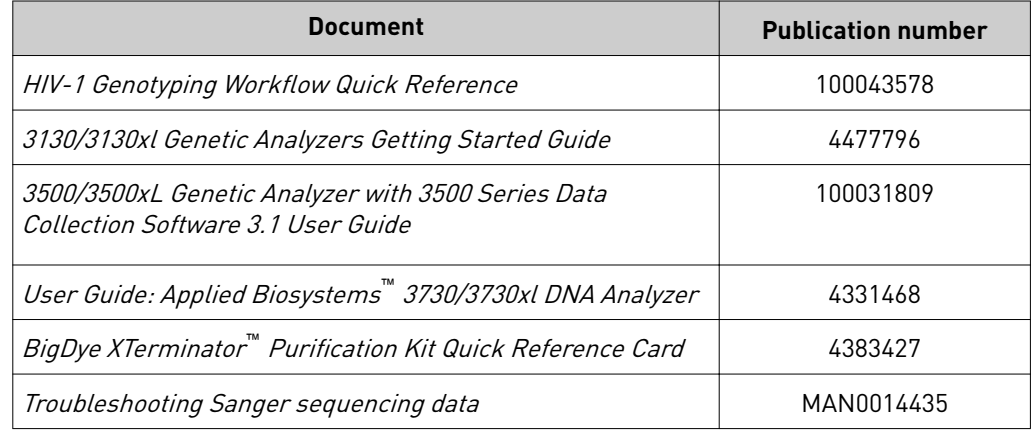

### **Customer and technical support**

Visit **thermofisher.com/support** for the latest service and support information.

- Worldwide contact telephone numbers
- Product support information
	- Product FAQs
	- Software, patches, and updates
	- Training for many applications and instruments
- Order and web support
- Product documentation
	- User guides, manuals, and protocols
	- Certificates of Analysis
	- Safety Data Sheets (SDSs; also known as MSDSs)

Note: For SDSs for reagents and chemicals from other manufacturers, contact the manufacturer.

#### **Limited product warranty**

Life Technologies Corporation and/or its affilate(s) warrant their products as set forth in the Life Technologies' General Terms and Conditions of Sale at www.thermofisher.com/us/en/home/global/terms-and-conditions.html. If you have any questions, please contact Life Technologies at www.thermofisher.com/support.

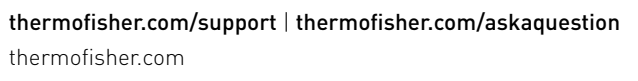

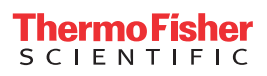